# 再生能源案場申請加入台電公司配電級再生能源管理系統

# **(DREAMS)**流程說明

V2 版

## 一、資格說明

- (一)再生能源案場已取得本公司核發之躉購(或轉直供)契約鈐印函(如附件 1)。
- (二)案場業者完成 DREAMS 系統註冊(網址 https://dreams.plato-io.com), 須以 公司為單位註冊(申請說明書如附件 2),每間公司第一次申請將成為「群 組管理員」,如後續需申請其他使用帳號,請逕洽貴公司群組管理員進行 帳號審核,同公司如重複申請時,系統將出現提醒訊息。

## 二、申請加入方式

- (一)自行購置通過本公司認證之再生能源監控設備並完成安裝,並須確保 DREAMS 可接收正確資料。 (合格之再生能源監控設備名單,請逕自上 本公司對外網站 <http://www.taipower.com.tw/tc/page.aspx?mid=123> 查詢)。
- (二)委託通過本公司認證之雲端資料系統廠商完成再生能源監控設備購置, 並以雲端方式回傳資料給 DREAMS 系統。(合格之再生能源監控設備雲 端 資 料 系 統 名 單 , 請 逕 自 上 本 公 司 對 外 網 站 <http://www.taipower.com.tw/tc/page.aspx?mid=123> 查詢)。
- 三、申請流程(請參考四、申請流程圖)
	- (一)自行購置通過本公司認證之再生能源監控設備(請參考申請流程圖之路 線 A):
		- 1. 申請加入 DREAMS 之 VPN(申請流程如附件 3),下載填寫加入 DREAMS 之 VPN 門號申請書,並附上本公司核發之完成躉購(或轉 直供)契約鈐印函,以供電信業者確認資格。
		- 2. 電信業者確認資格後,提供申請之門號、APN與 IP。
		- 3. 登入 DREAMS 系統,進入「案場申請」選單,點選「申請新案場」 填寫再生能源監控設備申請表(操作説明書如附件4),安裝方式請選 擇「自行購置安裝 PV-gateway」。

#### 申請流程 -1-

- 4. 申請完成後收到本公司電子郵件同意通知,即可進行安裝作業。
- 5. 案場於報竣時請檢附再生能源監控設備申請表,待本公司轄管區營 業處完成資料(如:電號、地址、裝置容量、變流器廠牌型號與安裝再 生能源監控設備方式等)核對正確後,始可安排檢驗接電。
- 6. 案場需於裝表後 1個月內完成即時運轉資料回傳 DREAMS 作業, 並 提供區營業處安裝自主檢查表(如附件 5)。
- 7. 本公司將進行查核作業,若查核不通過則退回安裝自主檢查表,並 請針對不足之處進行改善,經確認完成後始核發完成併聯函。

# (二)委託通過本公司認證之雲端資料系統廠商加入 **DREAMS** 系統(請參考

四、申請流程圖之路線 B)

- 1. 提供雲端系統廠商本公司核發之完成躉購(或轉直供)契約鈐印函。
- 2. 登入 DREAMS 系統,進入「案場申請」選單,點選「申請新案場」 填寫再生能源監控設備未安裝監控設備方式選擇「委託雲端 資料系統廠商」。
- 3. 申請完成後收到本公司電子郵件同意通知,即可進行安裝作業。
- 4. 案場於報竣時請檢附再生能源監控設備申請表,待本公司轄管區營 業處完成資料(如:電號、地址、裝置容量、變流器廠牌型號與安裝再 生能源監控設備方式等)核對正確後,始可安排檢驗接電。
- 5. 案場需於裝表後 1 個月內完成即時運轉資料回傳 DREAMS 作業, 並 提供區營業處安裝自主檢查表(如附件 5)。
- 6. 本公司將進行查核作業,若查核不通過則退回安裝自主檢查表,並 請針對不足之處進行改善,經確認完成後始核發完成併聯函。

## 四、 申請流程圖

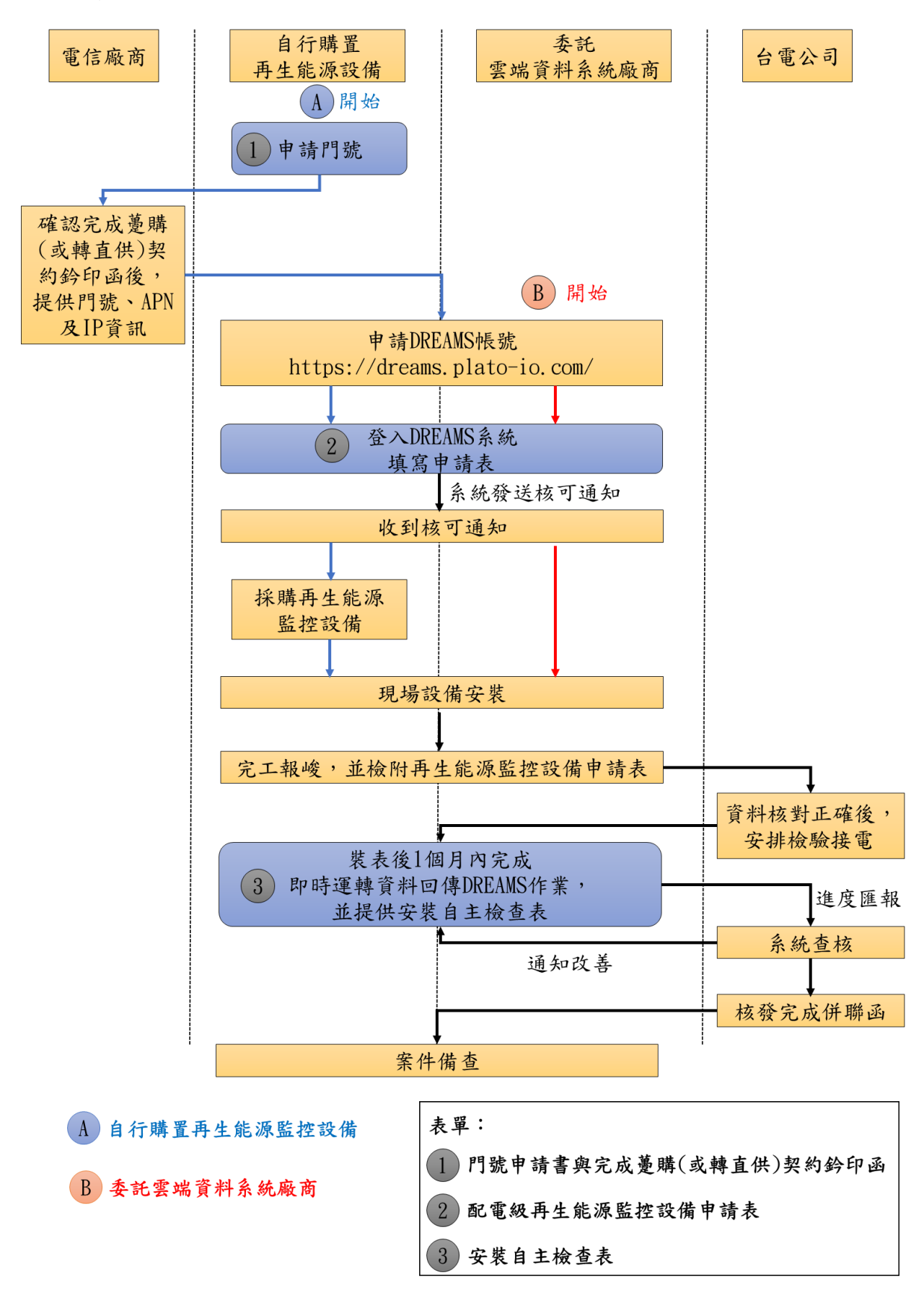

### 申請流程 -3-